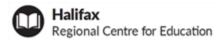

# Using SchoolMessenger to Report Student Absence

Parents and guardians can report students absent prior to the start of the school day using SchoolMessenger.

### Call

1-833-582-6940 Automated phone system

You may be prompted to enter a phone number you provided to the school.

#### Website

https://sishrsb.ednet.ns.ca/public/ SchoolMessenger icon in PowerSchool

You will need your portal username and password, or email address you provided to the school.

# App

SchoolMessenger Download

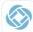

You will need your portal username, or email address you provided to the school.

## Website

1. Sign in to the PowerSchool Portal

https://sishrsb.ednet.ns.ca/public/

- 2. Click SchoolMessenger
- 3. Click the menu in the top-right corner

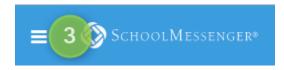

- 4. Click Attendance
- 5. Make selections and click Send

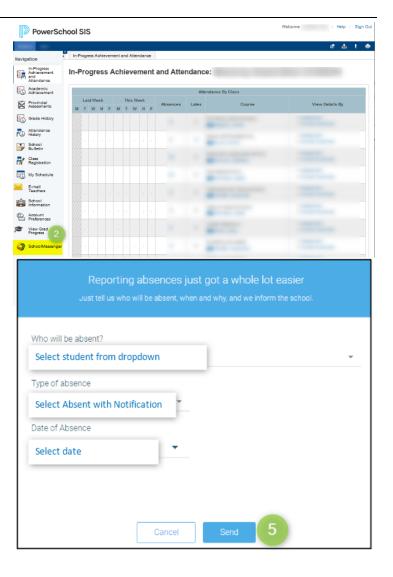